## 6. Vaja: Branje analogno-digitalnega pretvornika

Razvojna plošča Red Pitaya ima na vhodu hitre analogno-digitalne (AD) pretvornike s 14-bitnim izhodom. Napisali bomo program, ki v zanki bere digitalna števila iz AD pretvornika in vrednosti prikaže v terminalu ter s stolpcem osmih svetlečih diod.

## Analogno-digitalni pretvornik

Hiter AD pretvornik je narejen z zaporedjem primerjalnikov, ki primerjajo vhodno napetost z lestvico referenčnih napetosti (npr. izhodov uporovnega delilnika). Za pretvorbo v N-bitov potrebuje 2N primerjalnikov. Izhodi primerjalnikov predstavljajo dvojiški zapis v termometrski kodi, ki jo z logičnim vezjem (enkoder) pretvorimo v običajno dvojiško kodo. Primer 3-bitnega pretvornika:

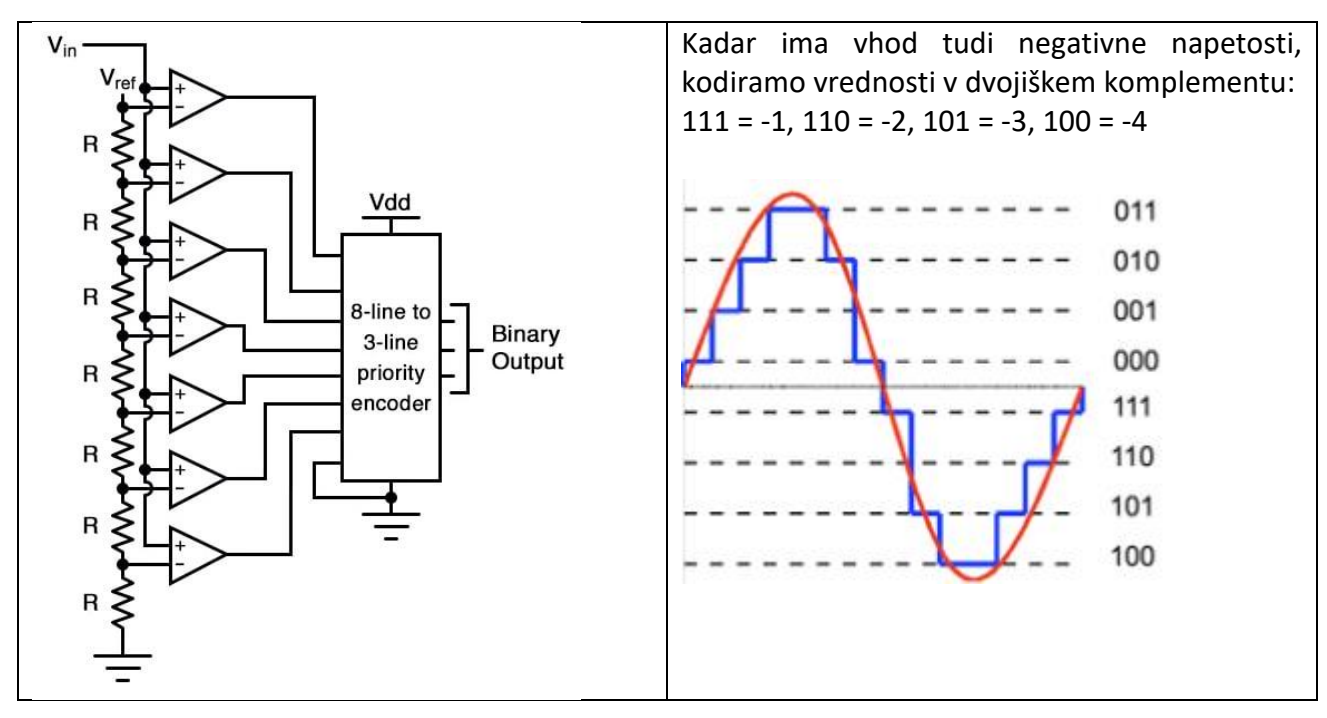

## Povezava na Red Pitayo

Red Pitaya je računalnik z vgrajenim procesorjem, na katerem se izvajajo operacijski sistem Linux in spletne aplikacije. Če se nanj priklopimo s terminalom, lahko izvajamo ukaze operacijskega sistema in lastne programe. Za vajo bomo nadgradili vzorec programa, ki bere vrednosti iz AD pretvornika.

V programu SSH Client se poveži z Red Pitayo (Log in, uporabniško ime in geslo: root)

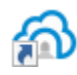

**Bitvise SSH Client** 

Terminal odpremo z ikono New terminal, za prenos in urejanje programa pa uporabimo New SFTP window.

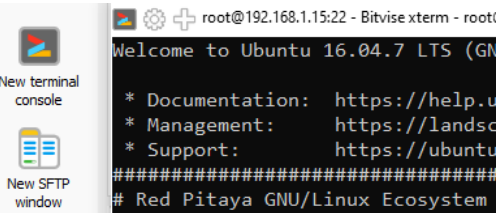

## Program v jeziku C

Za začetek bomo uporabili vzorec programa, ki vsebuje kodo za dostop znakovnega terminala in do registrov strojne opreme. Program bere v glavni zanki vrednosti iz AD pretvornika in jih izpisuje na terminal, dokler ne pritisnemo tipke q.

```
int main(int argc, char *argv[])
{
struct termios tset;
int fd;
...
printf("Zanka, pritisni 'q' za izhod...\n");
// Glavna zanka, zaključi s pritikom na q
while ((c = fgetc(stdin)) != 004 && c != 'q') {
  val = GETADC; // beri iz AD pretvornika
// Dodaj kodo...
  printf("Data: %d \r", val);
 }
printf("Konec.\n");
 return 0;
}
```
- 1. Poveži se na Red Pitayo in odpri aplikacijo osciloskop. Nato v programu SSH odpri terminal in prevedi program z ukazom: gcc ad.c –o ad in ga poženi: ./ad
- 2. Naredi povezavo med izhodom OUT1 in vhodom IN1, nastavljaj vrednosti izhoda in opazuj števila, ki jih izpisuje program. Dodaj v program izraz, ki bo omogočal pravile prikaz negativnih vrednosti. Program lahko urejaš tako, da ga preneseš na lokalni računalnik ali pa neposredno odpreš v SSH raziskovalcu (desni klik na datoteko v Remote Files, Edit).
- 3. Dodaj stavke, ki bomo posnemali delovanje 3-bitnega AD pretvornika z izhodom na LED. Za prikaz LED uporabi makro: npr. LED(0b00001111); Ugotovi, s kakšnimi števili moramo primerjati vhod, če upoštevamo da je na plošči 14-bitni pretvornik (-8192 … 8191).
- Poskusi v terminalu prikazane vrednosti pretvoriti v napetosti, ob upoštevanju vhodnega območja pretvornika (-1 … 1 V).
- Razmisli, kako bi upošteval ničelni zamik (offset) in napako obsega vrednosti zaradi neidealnih komponent in pogojev pretvorbe?